# **Подгружаемый программный модуль CoFl (Correct Flash) v1.1 (2856 байт)**

Программный модуль CoFl позволяет посмотреть или изменить организацию КДУ-3 совместимых контроллеров прямо на перекрестке, не требуя дополнительного оборудования. Можно изменить времена фаз или Tmin, системный идентификатор, тип светосигнальной аппаратуры или способ кодирования на линии RS485. Это пригодится для незначительных коррекций, например, перед сдачей объекта. Создавать новые рабочие циклы и фазы программа не может. Модуль подгружается в пульт диагностики ПД-2 с прошивкой версии V1.05 или выше. Максимальный размер организации перекрестка не должен превышать 800 байт при просмотре в программе pd2FM.exe.

**ВНИМАНИЕ! Это новый программный продукт. Мы не исключаем возникновения каких-либо проблем при работе программы. Поэтому просим при выезде на перекресток иметь при себе микросхему Flash-памяти со старой версией организации перекрестка. Или хотя бы записать старую версию организации перекрестка в память пульта. Аварийный перезапуск при повреждении организации перекрестка – через выключение и повторное включение питания контроллера. В случае каких-то проблем просим сообщить о них нам.** 

**ПРОСИМ ОБРАТИТЬ ВНИМАНИЕ на то, что изменение организации перекрестка довольно ответственная операция, и если Вы не уверены в правильности Ваших действий, лучше этого не делать. Предварительно необходимо освоить программирование контроллера с помощью кабеля в условиях лаборатории (п.13.6 технического описания контроллера КДУ-3М).** 

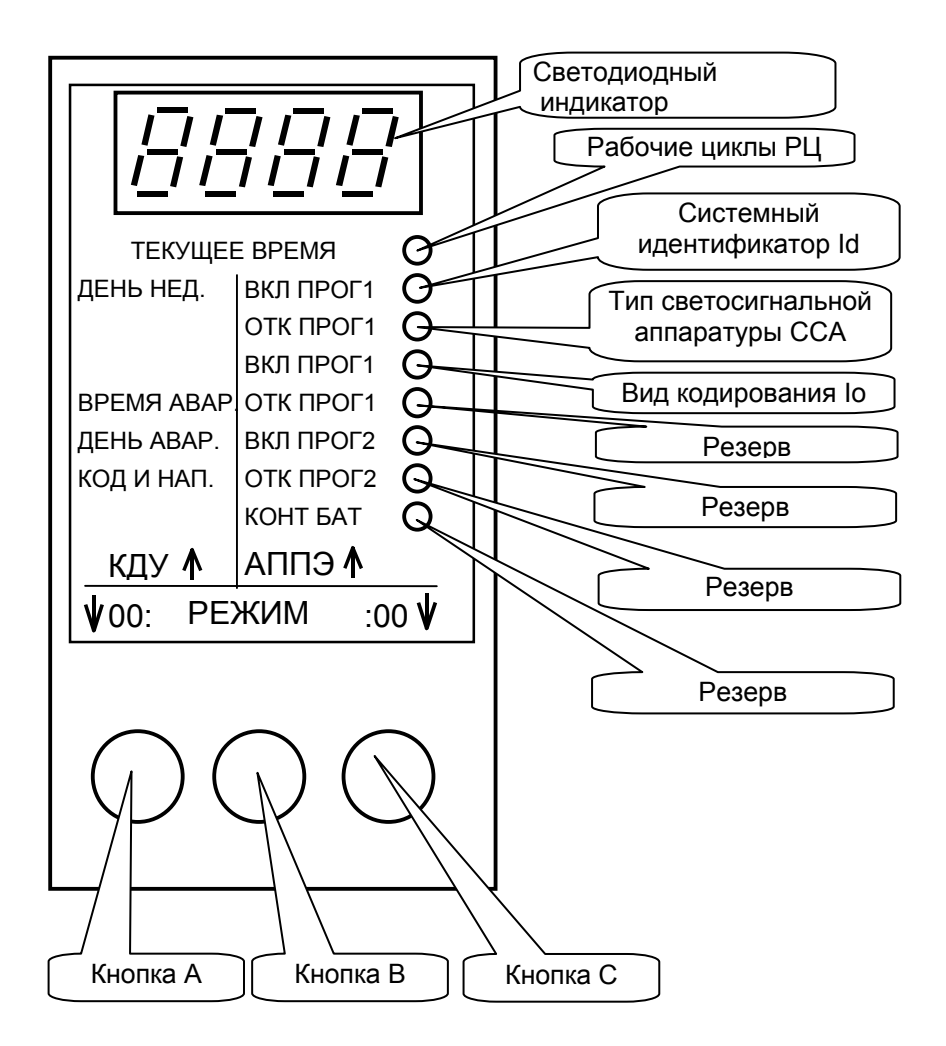

Назначение строк и кнопок пульта ПД-2 для программного модуля CoFl.

Перед началом исправления организации перекрестка контроллер должен быть подготовлен к программированию:

- Корректно, через желтое мигание, выключите контроллер (тумблер «ЖМ» остался в положении «вкл».).
- Достаньте электронный блок из монтажной панели и установите джампер XP1, если он не установлен (на плате находится выше процессора D5). Все блоки КДУ-3М комплектуются джамперами, он надет хотя бы на один вывод.
- Установите электронный блок в монтажную панель и включите питание контроллера.
- Подключите пульт диагностики ПД-2.

Запуск программного модуля CoFl на исполнение выполняется из файлового менеджера, как это указано в описании прошивки pd2v1\_05.mts.

Структура меню программы выглядит следующим образом:

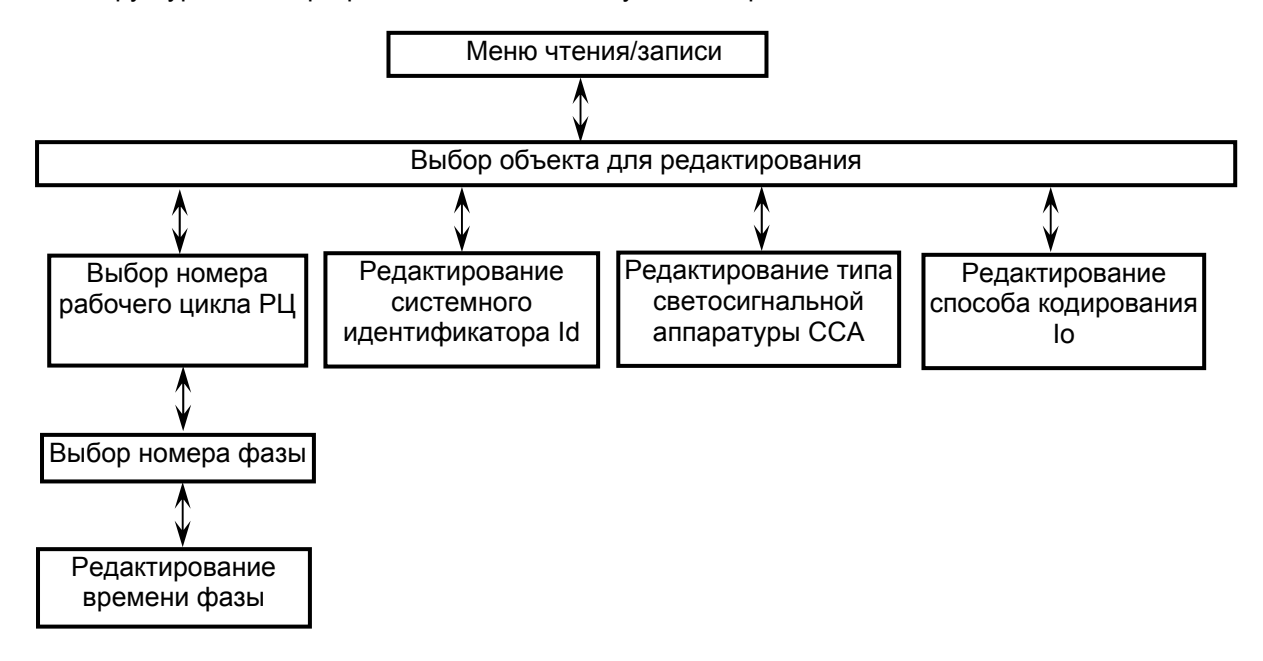

Как правило, кнопкой «A» пульта осуществляется ввод отредактированного значения (Enter), кнопкой «B» - переход на уровень выше без сохранения результата редактирования (Esc), кнопкой «С» - выбор значения (Select).

## *Меню чтения/записи*

Сразу после запуска на индикатор выводится «**Co.Fl.**» (Correct Flash). Линейка светодиодов справа погашена. Это меню чтения/записи организации перекрестка. Во время чтения/записи многие сообщения пульта знакомы Вам по описанию прошивки pd2v1\_05.mts, поскольку полностью аналогичны. На время этих операций рекомендуем Вам отключить АСУДД (L1, L2) и другие периферийные устройства по линии RS485 (A, B). Во время чтения/записи контроллер будет переходить в отключенное состояние.

**Для чтения организации перекрестка** нажмите кнопку «A» пульта. На пульте кратковременно (не более секунды) появится сообщение «**in.no**» (ввод: нет связи с контроллером). Если оно осталось на индикаторе, необходимо убедиться в исправности контроллера, качестве контакта в разъеме пульта. Возможно контроллер не готов к программированию. Выключите и повторно включите питание контроллера.

Затем на 1-2 секунды должно появиться сообщение «**in.Уb.**» (ввод: проверьте тумблер ЖМ) Если тумблер «ЖМ» находится в положении «вкл», сообщение сменится на «**in. .**» и начнется процесс чтения, который будет сопровождаться миганием точки в правом знакоместе. Время чтения прямо пропорционально объему организации перекрестка.

По окончании чтения Вы увидите сообщение «**in.dA**», если чтение прошло успешно. Если считанная организация перекрестка не повреждена, Вы автоматически оказываетесь в следующем меню выбора объекта для редактирования.

*Возможные сообщения об ошибках:* 

«**in.no.**» - процесс чтения/записи завершился ошибкой. Повторите процесс. Возможно надо выключить и повторно включить питание контроллера.

«**noFL**» - организация перекрестка отсутствует или повреждена. Запись в контроллер не имеет смысла, поскольку приведет к ошибке «88» контроллера (повреждение Flash).

«**FULL**» - слишком большая организация перекрестка. Внести коррективы в нее с помощью текущей версии программного модуля «CoFl» невозможно. Используйте другие способы программирования.

**Для записи организации перекрестка** нажмите кнопку «C» пульта. Перед тем, как приступить в программированию контроллера, пульт выполнит проверку получившейся организации перекрестка на корректность. Если будут обнаружены ошибки, Вы увидите «**noFl**» (no Flash - нет флэш) и вернетесь обратно в меню. Попробуйте повторить чтение и процесс редактирования организации перекрестка.

Если ошибок в организации перекрестка нет, на пульте кратковременно появится надпись «**ou.no**» (вывод: нет связи с контроллером), затем «**ou.Уb.**» (вывод: проверьте тумблер ЖМ), после чего начнется запись в контроллер – «**ou. .**» (Точка справа мигает). Если Вы увидели сообщение «**ou.JP**» и оно осталось на индикаторе на 2 или более секунды – Вы забыли установить джампер XP1. По окончании записи сразу же начинается процесс верификации – Вы видите «**UE. .**», точка справа мигает. Если запись и верификация прошли успешно, на индикаторе появится «**UE.dA**», после чего Вы увидите заставку «**Co.Fl.**», откуда можно выйти в программу пульта.

Если верификация не прошла, на индикатор будет выведено «**UE.no**» и Вы все равно увидите заставку «**Co.Fl.**» - процесс записи может быть повторен.

**Для выхода из программного модуля** «CoFl» нажмите кнопку «B» пульта. На индикаторе появится надпись «**Ehit**», и Вы вернетесь в прошивку пульта.

# *Выбор объекта для редактирования*

При входе на индикаторе будет «**РU,** », что отдаленно напоминает РЦ – рабочие циклы. При последующих – последний редактируемый объект. Все светодиоды справа погашены. Нажатием кнопки «С» пульта можно по кольцу перебирать объекты для редактирования:

«**РU,** » - рабочие циклы (то есть времена фаз и Tmin),

«**Id** » - системный идентификатор АСУДД,

«**CCA** » - тип светосигнальной аппаратуры,

«**Io** » - способ кодирования.

Нажатием кнопки «B» можно выйти в меню чтения/записи, нажатием «A» - приступить к редактированию выбранного объекта.

# *Выбор номера рабочего цикла PU,*

Загорается первый светодиод и на индикаторе Вы видите сообщение «**РU, 0**», где вместо 0 может быть номер последнего редактированного рабочего цикла. Номер рабочего цикла совпадает с порядковым номером строки рабочего цикла в конфигураторе КДУ-3 на вкладке «Рабочие циклы». Рабочий цикл 0 – это всегда минимальные времена фаз Tmin. Если в организации перекрестка только один рабочий цикл 0, контроллер не сможет автономно переключать фазы – это режим внешнего управления (например, с ВПУ) и с помощью программы «CoFl» Вы не сможете организовать автономное переключение фаз, так как для этого требуется добавить еще один рабочий цикл.

Итак, кнопкой «C» можно увеличивать на единицу номер цикла (если они есть в организации перекрестка), кнопкой «B» - выйти в меню выбора объекта редактирования, кнопкой «A» - перейти в режим выбора номера фазы в рабочем цикле.

#### *Выбор номера фазы*

Продолжает светиться первый светодиод, на индикаторе сообщение типа «**0F. 1**». Вместо нуля может быть выбранный Вами номер рабочего цикла, а вместо 1 – номер последней редактированной фазы.

Нажатием кнопки «С» выбираем необходимую фазу из имеющихся, нажатием «B» - выходим в меню выбора номера рабочего цикла, нажатием «A» - переходим в режим изменения времени фазы.

## *Изменение времени фазы*

Продолжает светиться первый светодиод, на индикаторе сообщение типа «**1. 3**». Вместо 1 может быть выбранный Вами номер фазы, вместо 3 – время этой фазы в секундах.

Нажатием кнопки «C» увеличиваем на 1 время фазы. Если нажать и удерживать нажатой кнопку «С», нажатием кнопки «B» можно уменьшать время фазы на 1. (комбинация клавиш «С» + «B»). Нажатием «B» выходим в меню выбора номера фазы без сохранения результата редактирования, нажатием «A» запоминаем результат и выходим в меню выбора номера фазы.

**Обратите внимание**, что границы диапазона изменения времени фазы определяются так же, как и в конфигураторе КДУ-3. А именно. Время Tmin фазы (рабочий цикл 0) может изменяться от 1 до времени фазы, которое является минимальным из всех времен во всех рабочих циклах. Время фазы может изменяться в диапазоне от Tmin до 255 секунд.

Например, организацией перекрестка предусмотрено два рабочих цикла, в первом фаза 3 длится 25 секунд, во втором - 15. Tmin фазы 3 = 8 секунд. Тогда Tmin может изменяться от 1 до 15 секунд. Время фазы – от 8 до 255 секунд. Предположим, нам необходимо установить время Tmin =17 секунд. Тогда сначала надо увеличить время фазы во втором рабочем цикле до 17 или более секунд, и только после этого изменить время Tmin до 17 секунд.

## *Редактирование системного идентификатора Id*

Загорается второй сверху светодиод и на индикаторе появляется сообщение «**Id. 1**» или «**Id. 2**» в зависимости от текущего значения. Нажатием кнопки «C» выбираем необходимое значение, нажатием «B» - выходим без сохранения результата редактирования, нажатием «A» - с сохранением результата редактирования. В обоих случаях выход осуществляется в меню выбора объекта для редактирования.

Системный идентификатор – это номер контроллера на линии АСУДД. Неверно выбрав его Вы сделаете невозможной работу системы координированного управления на текущем перекрестке. Если у Вас практикуется уплотнение АСУДД, возникнут проблемы со вторым перекрестком на этой линии.

## *Редактирование типа светосигнальной аппаратуры CCA*

На индикаторе Вы видите сообщение «**c.LEd**», если контроллер запрограммирован на работу со светодиодными матрицами или «**c. LA**», если на работу с лампами. В любом случае светится третий сверху светодиод на линейке в правой части пульта.

Нажатием кнопки «C» можно переключить тип светосигнальной аппаратуры, нажатием «B» выйти в меню выбора объекта для редактирования без сохранения результата редактирования, нажатием «A» - выйти в меню выбора объекта редактирования с сохранением результата редактирования.

Ламповый режим работы означает, что перед включением выхода контроллер выдаст ШИМимпульсы, разогревающие нить накала лампы. Если лампа малоинерционна или подключен светодиодный оптический компонент, будет заметно подмигивание светофора при переключении. В этом случае необходимо выбрать светодиодный тип светосигнальной аппаратуры – подогрев будет выключен. В светодиодном варианте выходы все равно включаются в момент перехода сети через ноль и с некоторой раздвижкой по времени, поэтому даже при ламповой нагрузке ток при переключении будет незначителен и нарастать будет плавно.

Следует обратить внимание на то, что переключатели SA1(ламповый/светодиодный) на плате контроллера все равно необходимо установить в соответствие с типом используемой светосигнальной аппаратуры – иначе Вы можете увидеть ошибку «СС» контроллера. Переключатели аппаратно задают порог переключения в состояние «перегорание красного».

#### *Редактирование способа кодирования Io*

Загорается четвертый сверху светодиод и на индикаторе появляется сообщение «**Io. 0**» или «**I0. 1**» в зависимости от текущего значения. Нажатием кнопки «C» выбираем необходимое значение, нажатием «B» - выходим без сохранения результата редактирования, нажатием «A» - с сохранением результата редактирования. В обоих случаях выход осуществляется в меню выбора объекта для редактирования.

Сообщение «**Io. 0**» означает, что обмен данными по линии RS485 ведется без всякого кодирования (как в КДУ-1 … КДУ-3). Это режим совместимости со всеми ранее выпущенными периферийными устройствами.

Сообщение «**Io. 1**» означает, что обмен данными по линии RS485 осуществляется в кодированном виде («Манчестер-2»), с более высокой скоростью обмена. Вновь разрабатываемое периферийное оборудование будет поддерживать этот протокол обмена.

В общем случае, если к контроллеру ничего не подключается по линии RS485, положение переключателя кодирования не имеет значения.